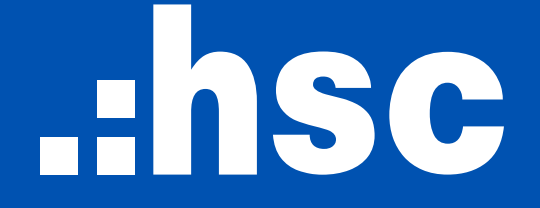

CÔNG TY CỔ PHẦN CHỨNG KHOÁN THÀNH PHỐ HỒ CHÍ MINH

# ĐẠI HỘI ĐỒNG CỔ ĐỒNG THƯỜNG NIÊN NĂM TÀI CHÍNH 2022

HƯỚNG DẦN THAM GIA, BIỂU QUYẾT VÀ BẦU CỬ

### **BƯỚC 1:** CHUẨN BỊ

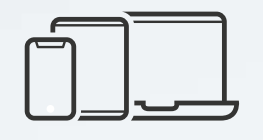

Máy tính, máy tính bảng hoặc điện thoại di động đảm bảo chất lượng âm thanh và camera

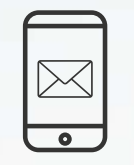

Điện thoại di động sử dụng số điện thoại đã đăng ký với Trung tâm Chứng khoán VSD và được ghi trên thư mời (để nhận mã xác thực)

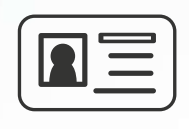

Giấy tờ cá nhân có như CMND/ CCCD/Hộ chiếu được sử dụng để đăng ký mở tài khoản chứng khoán sở hữu cổ phiếu HCM, Giấy ủy quyền nếu nhận ủy quyền tham dự Đại hội.

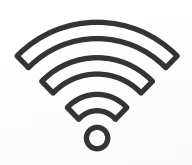

Kết nối Wifi hoặc 4G ổn đinh

### **BƯỚC 2: ĐĂNG NHẬP**

Cổ đông truy cập đường link

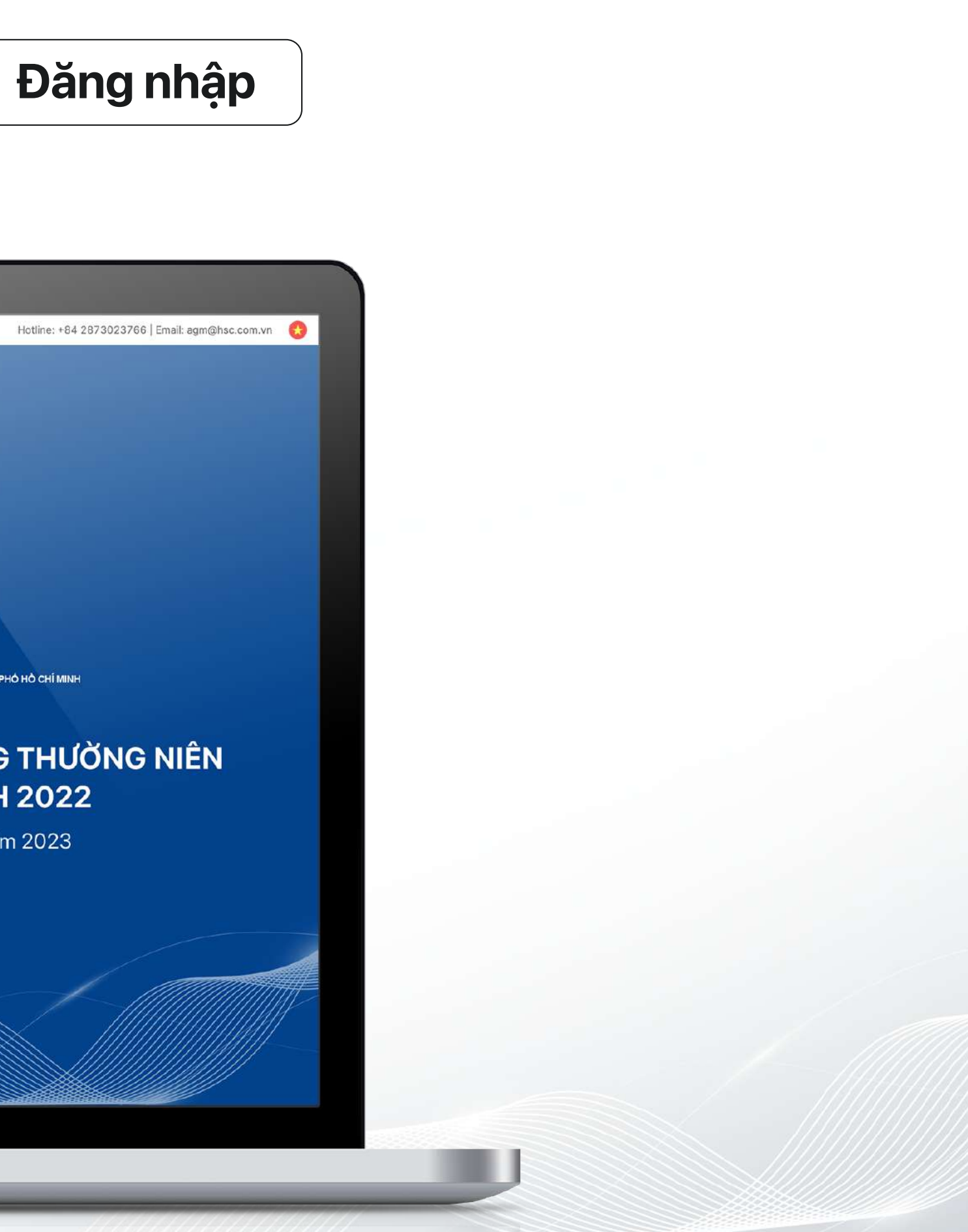

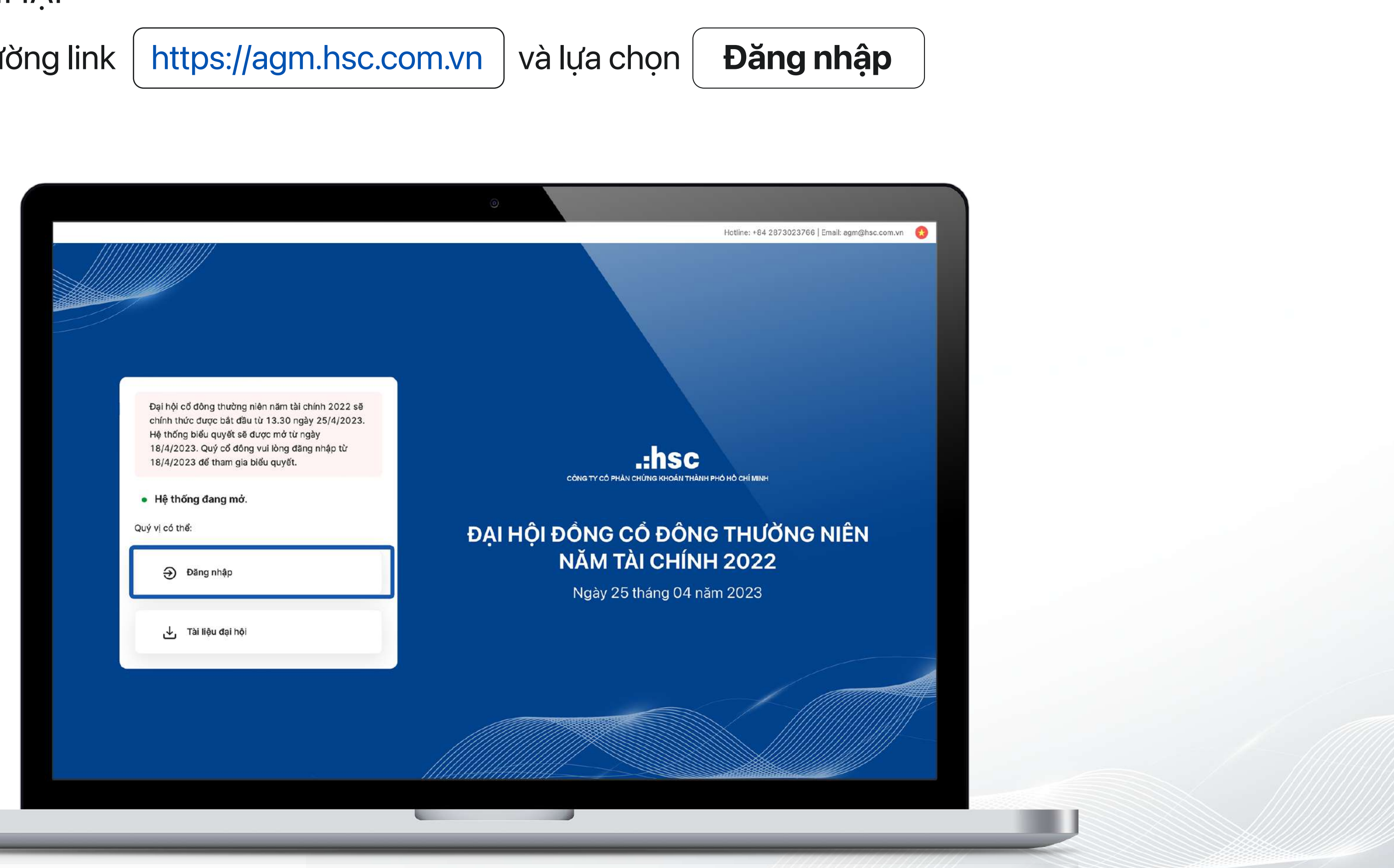

### **BƯỚC 2: ĐĂNG NHẬP**

### Cổ đông điền số đăng ký sở hữu hoặc số CMND/ CCCD và nhấn

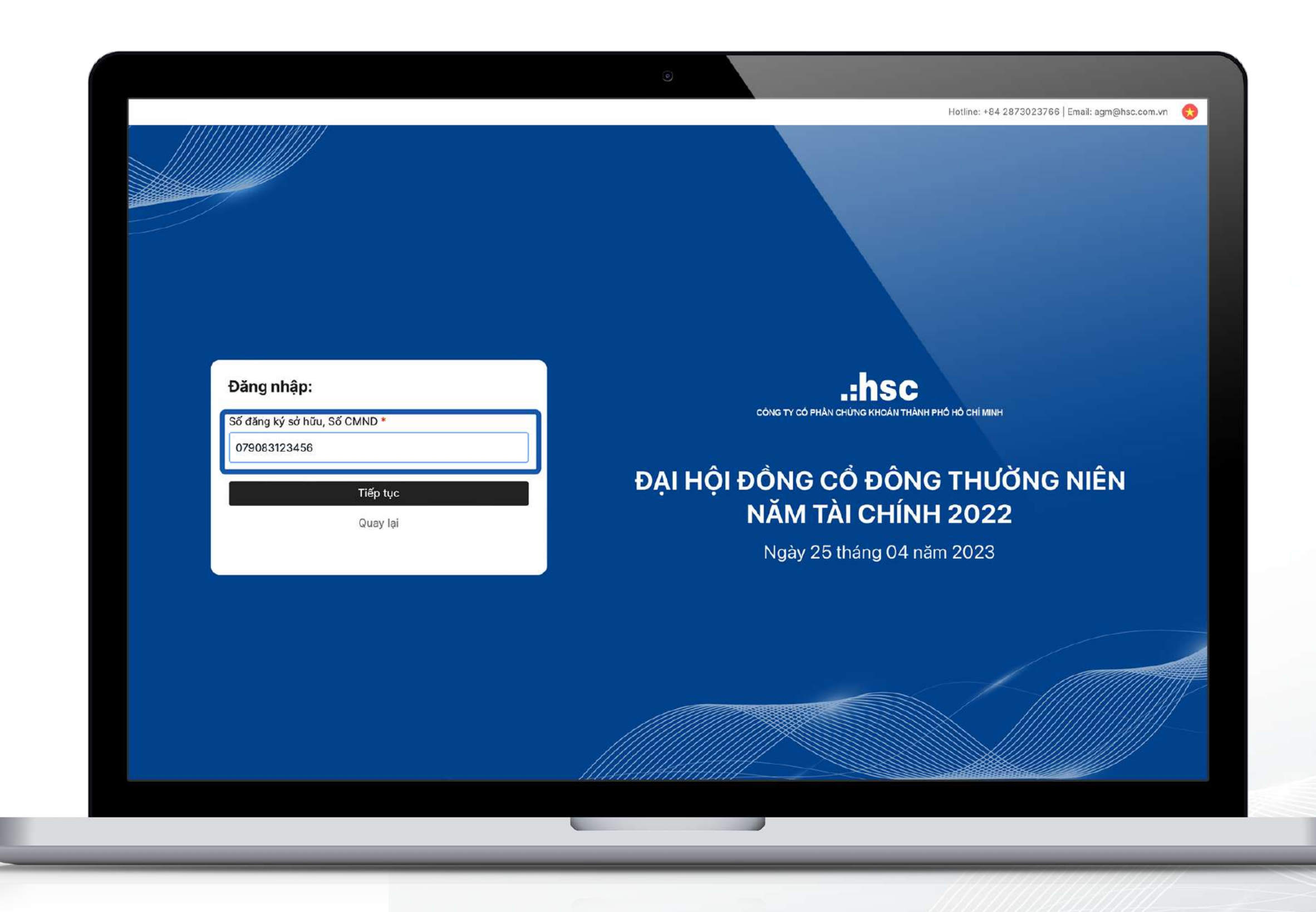

### Tiếp tục

### **BƯỚC 2:** XÁC THỰC THÔNG TIN

Cổ đông lựa chọn giữa hai hình thức đăng nhập:

- OTP nếu cổ đông có số điện thoại hay email đăng ký với VSD.
- eKYC nếu cổ đông không có số điện thoại hoặc email đăng ký với VSD.

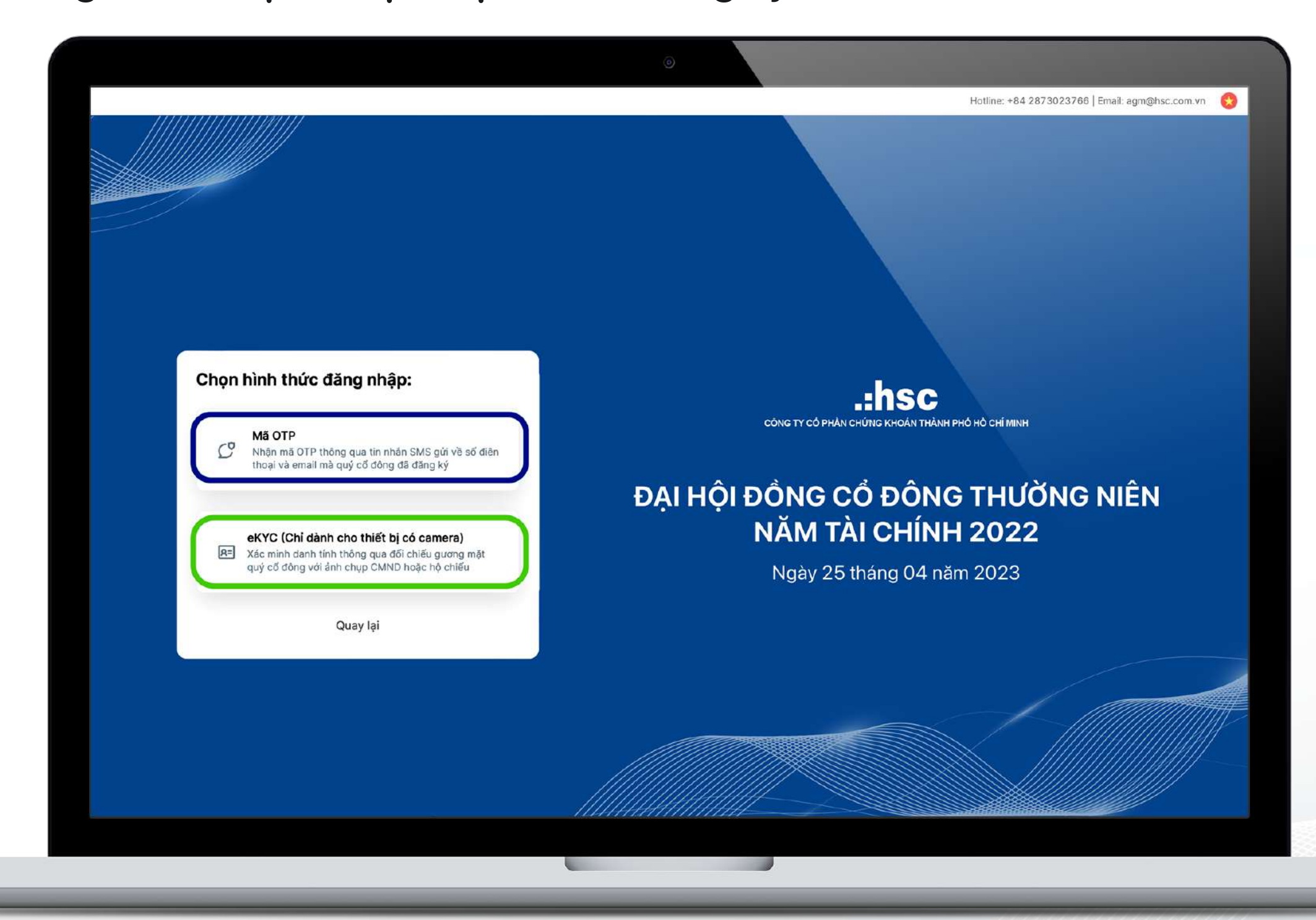

### **BƯỚC 2: ĐĂNG NHẬP BẰNG OTP**

Nhập mã OTP được gửi qua SMS hoặc qua Email và nhấn

Đăng nhập

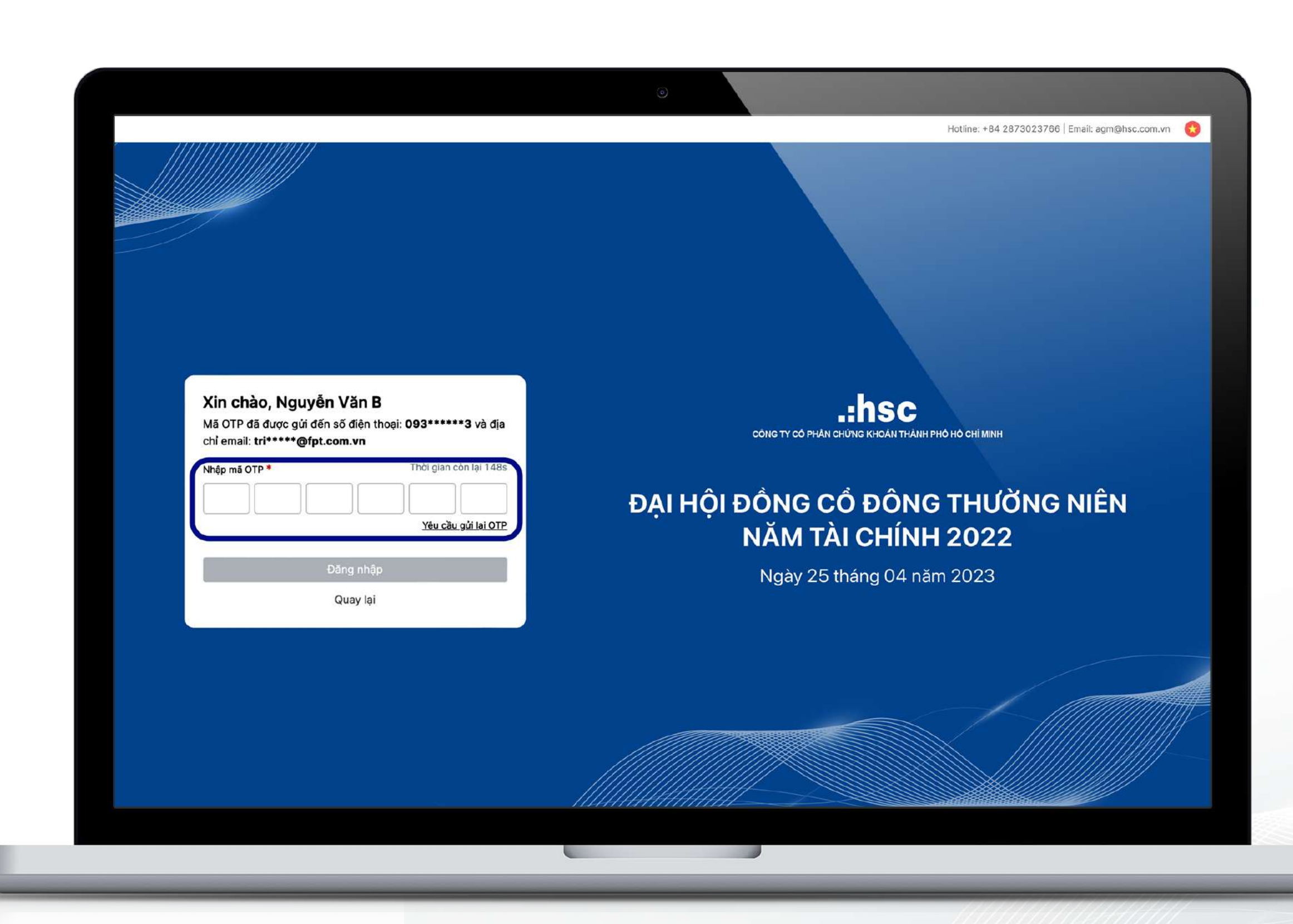

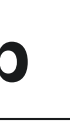

### **BƯỚC 2:** ĂNG NHẬP BẰNG eKYC

**Trong trường hợp cổ đông không có số điện thoại hay email đăng ký với VSD**, cổ đông có thể sử dụng hình thức xác thực bằng eKYC. Cổ đông có thể lựa chọn giấy tờ để xác thực là CMND/CCCD hoặc Hộ Chiếu.

**Trong trường hợp cổ đông không giữ CMND/CCCD cũ** thì cổ đông có thể sử dụng CCCD gắn chip để xác thực. Nếu cổ đông sử dụng xác thực hộ chiếu thì yêu cầu trong hộ chiếu phải có số CMND/CCCD khớp với số ĐKSH của quý cổ đông.

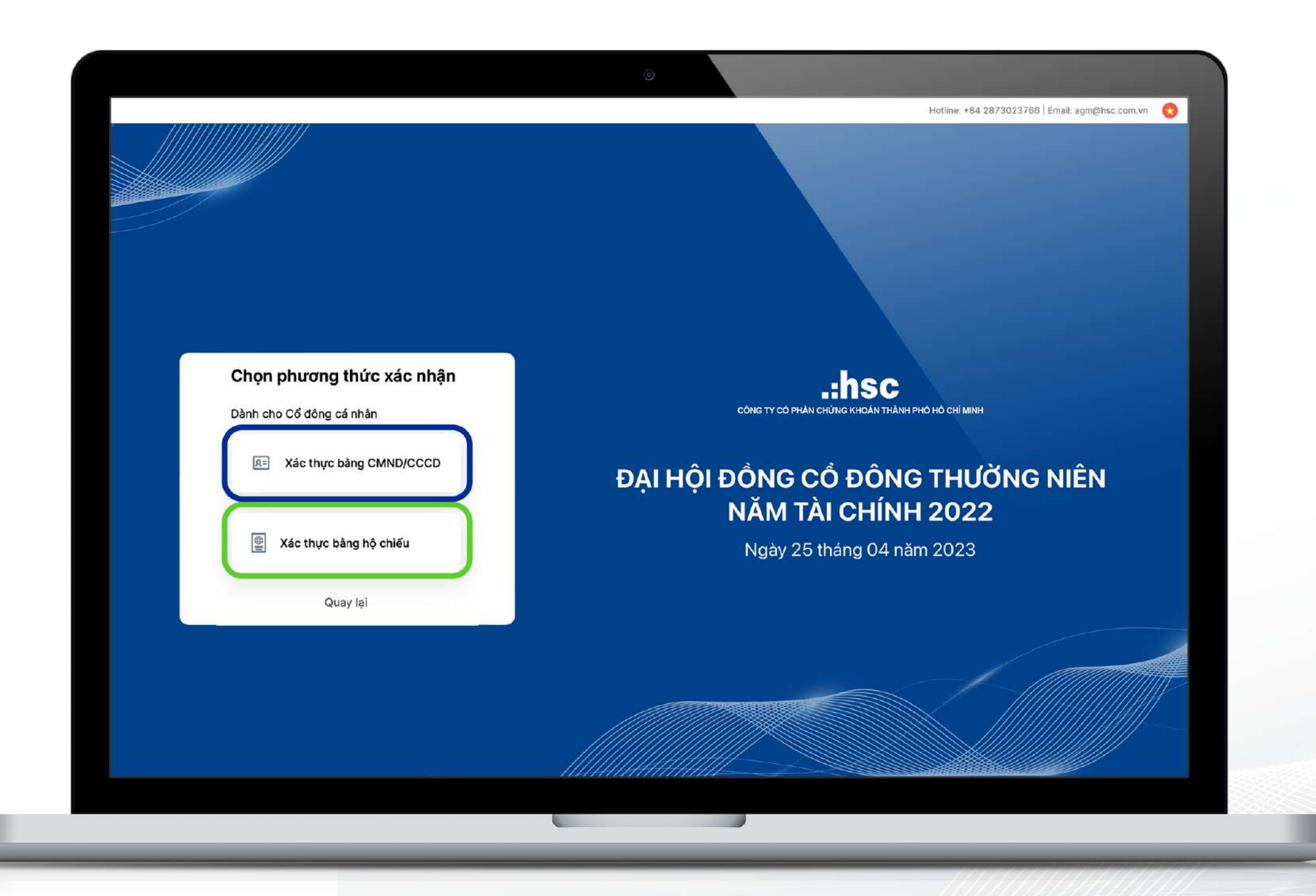

- 
- 

### BƯỚC 3: THAM GIA ĐẠI HỘI

nút tương ứng.

Cổ đông có thể lựa chọn **xem phát sóng đại hội** | hoặc có thể **| biểu quyết và bầu cử |** bằng cách clickclick vào các

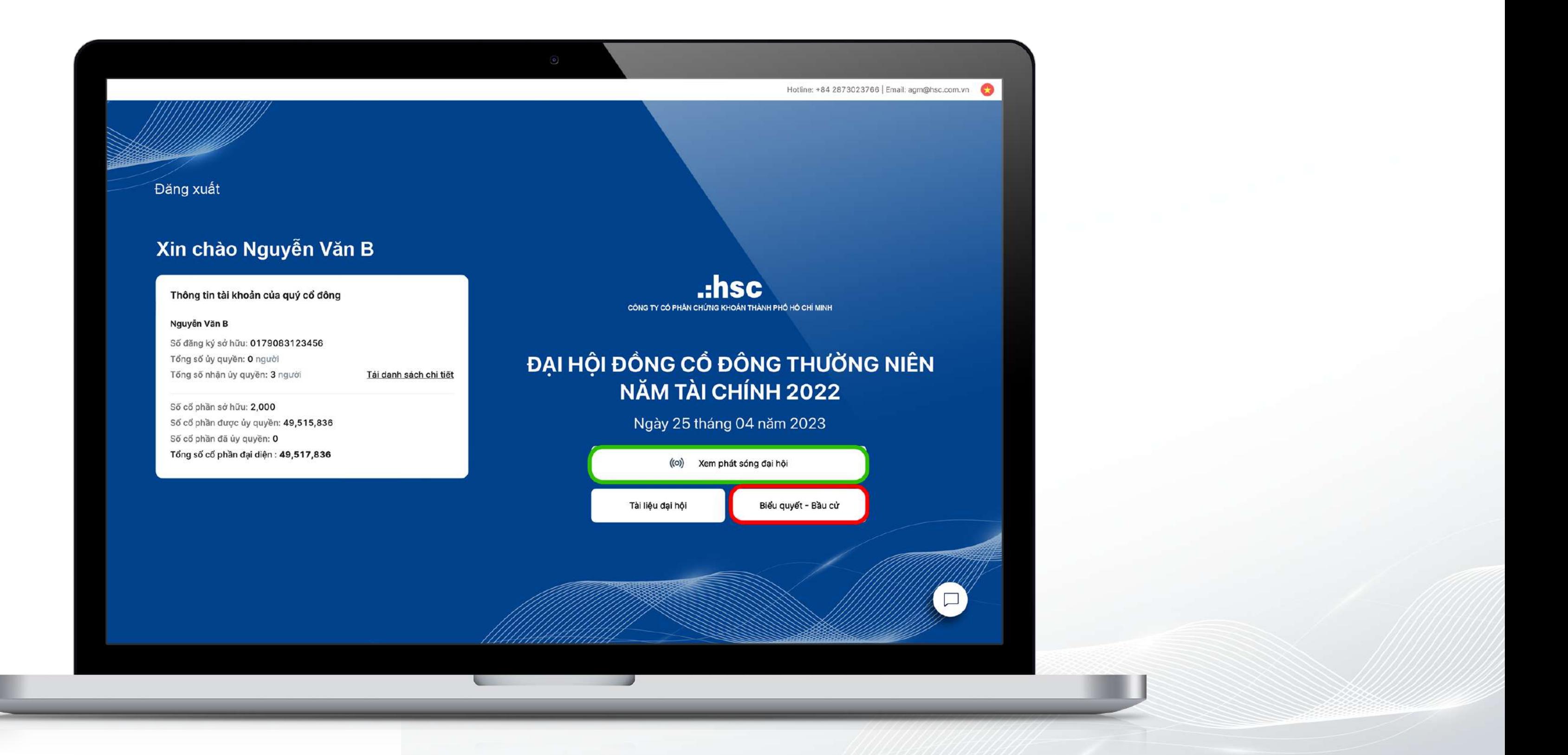

### BƯỚC 3: THAM GIA ĐẠI HỘI

Cổ đông có thể theo dõi thông báo từ Ban Tổ Chức đại hội hoặc có thể đặt câu hỏi trực tiếp cho Ban Chủ Toạ đoàn ở phần hỏi đáp

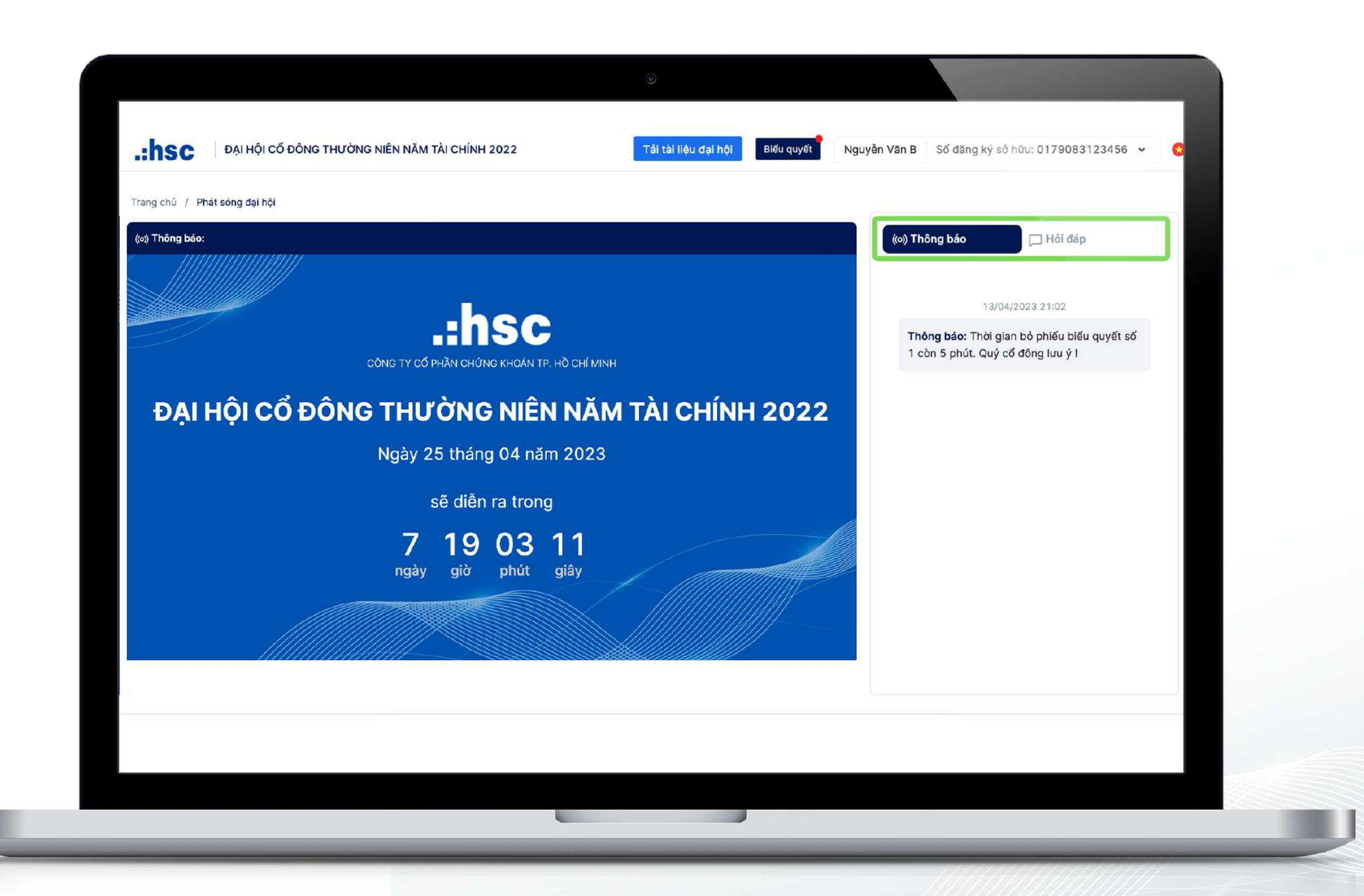

### BƯỚC 4: BIỂU QUYẾT VÀ BẦU CỬ

Cổ đông có thể thực hiện biểu quyết và bầu cử trong lúc xem phát sóng đại hội bằng cách nhấn vào nút

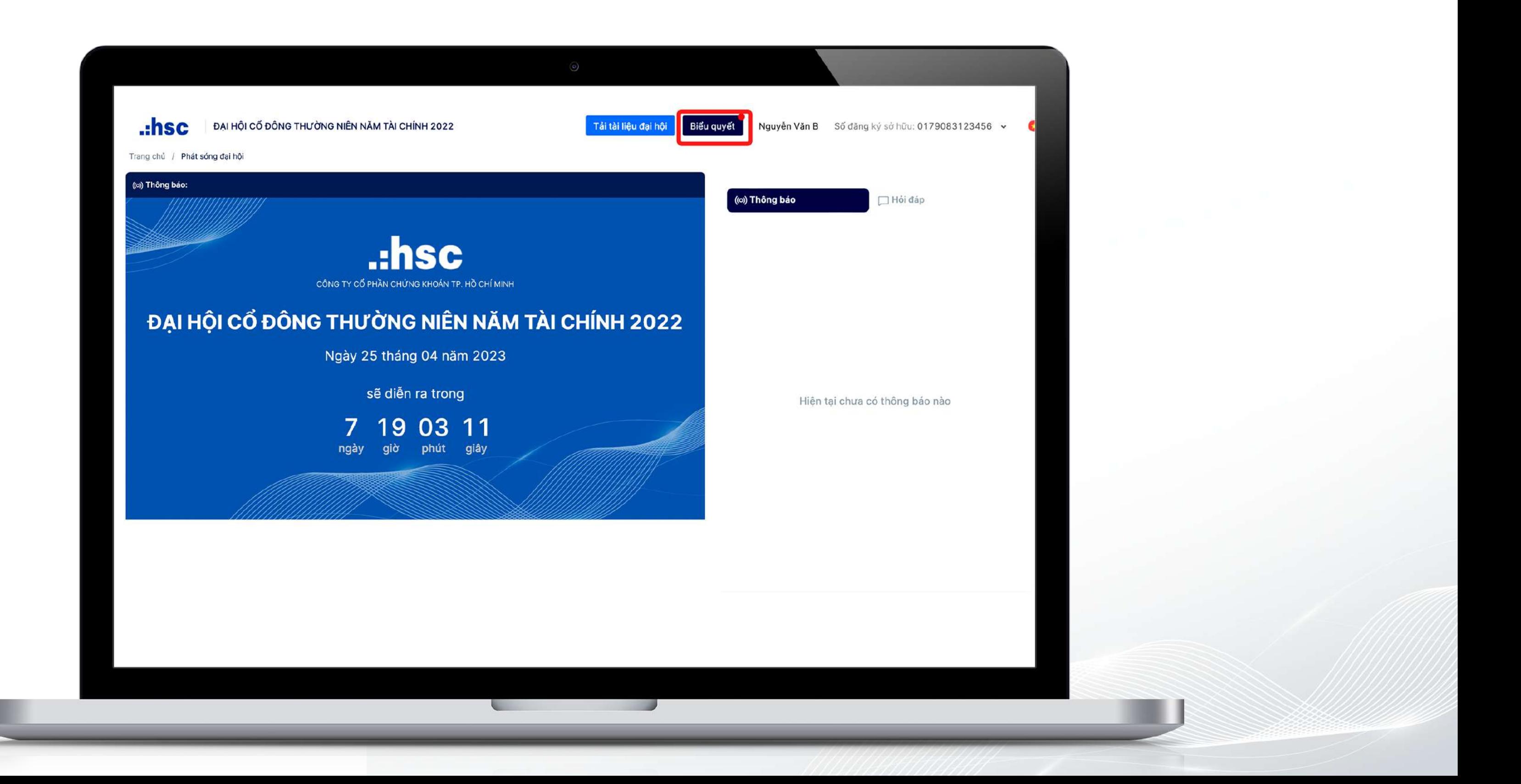

### Biểu Quyết

# **BƯỚC 4:** BIỂU QUYẾT

Cổ đông lựa chọn **"Tán thành", "Không tán thành"** hoặc **"Không ý kiến"** sau đó nhấn Gửi phiếu cho từng nội dung biểu quyết.

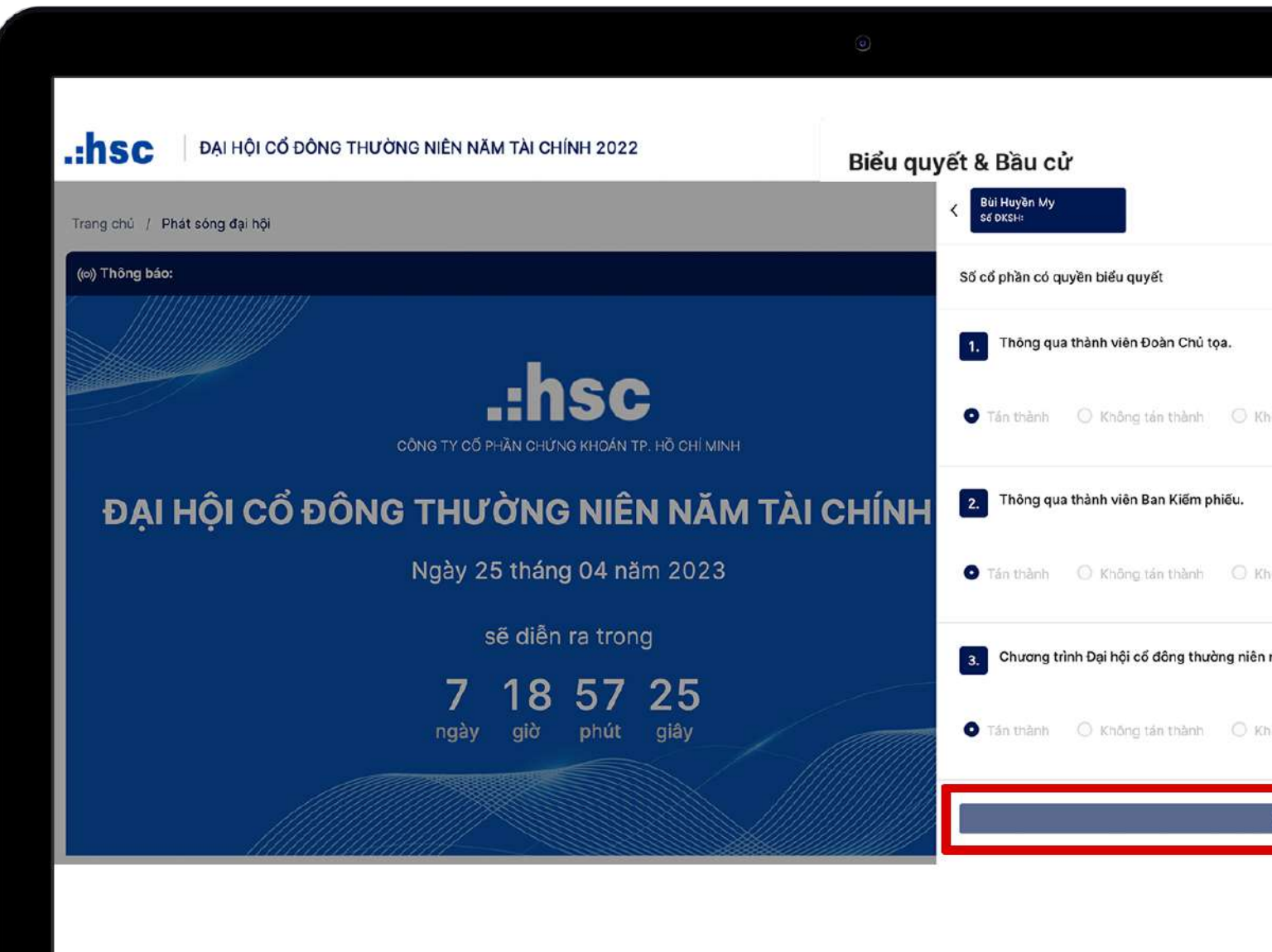

 $\overline{\phantom{a}}$ 

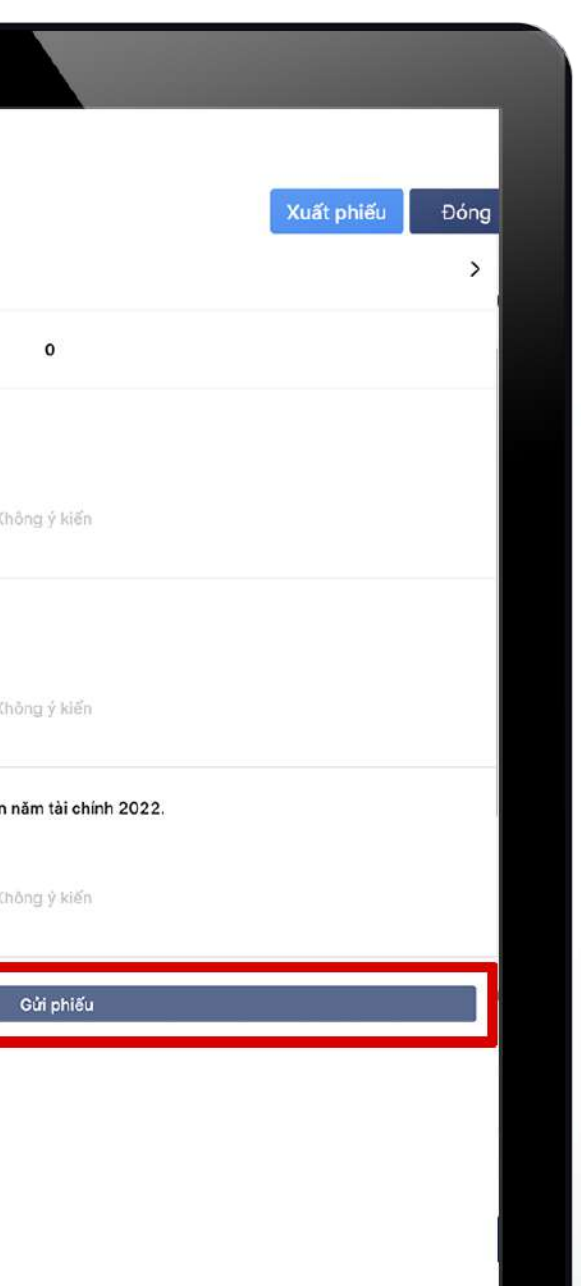

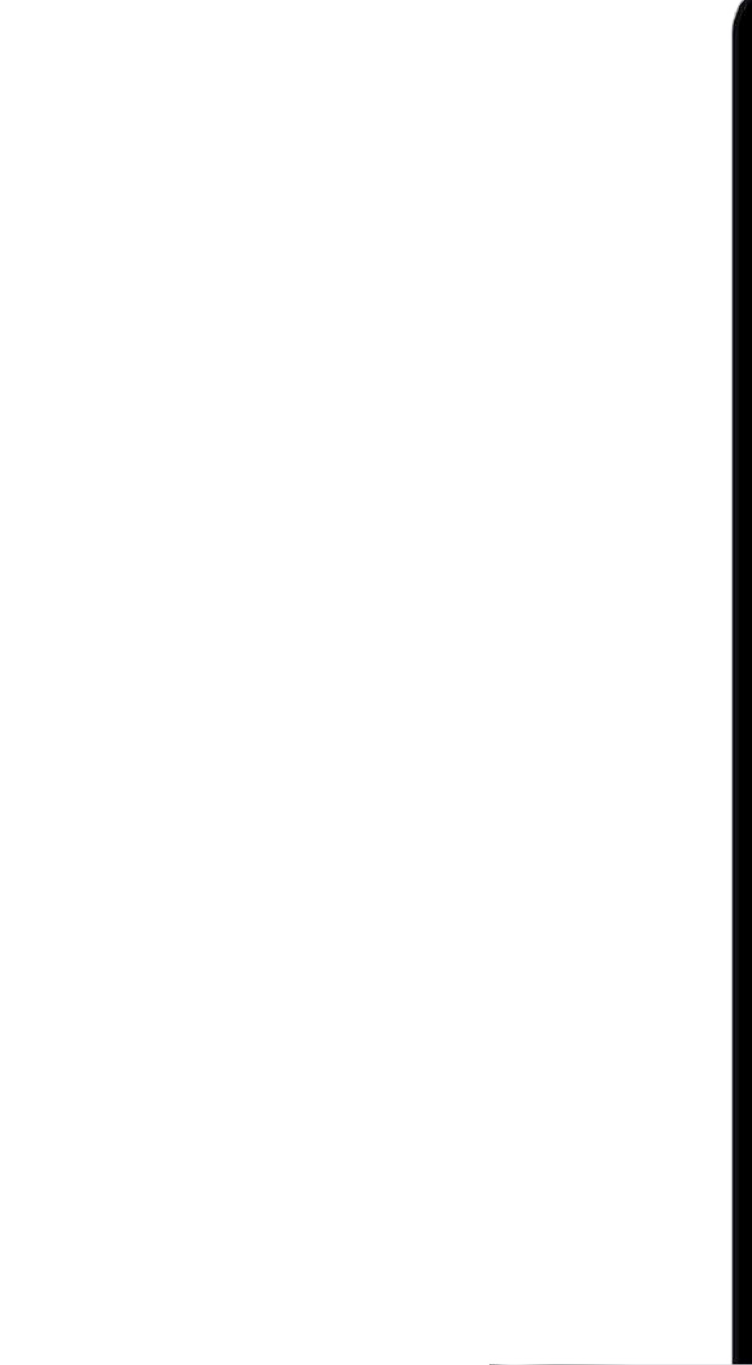

## **BƯỚC 4:** BẦU CỬ

Trong trường hợp được nhiều người ủy quyền, cổ đông có 2 lựa chọn biểu quyết sau:

- Biểu quyết cho từng cổ đông bằng cách chọn tên của từng cổ đông trên màn hình và bấm vào nút  $\; \mid \;$  Biểu quyết
- Biểu quyết chung cho tất cả các cổ đông bằng cách click vào nút  $\mid\,$  Biểu quyết chung cho tất cả

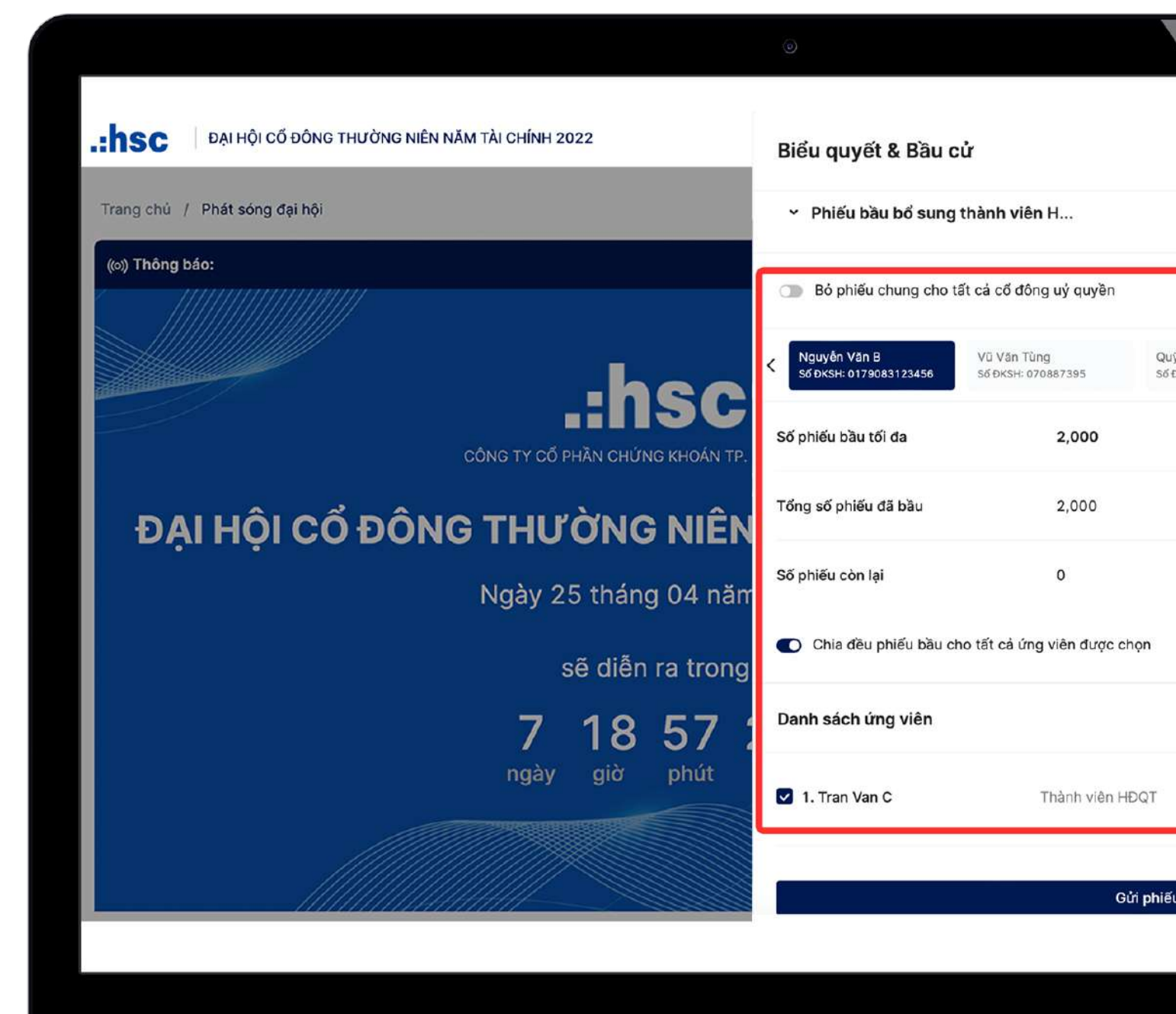

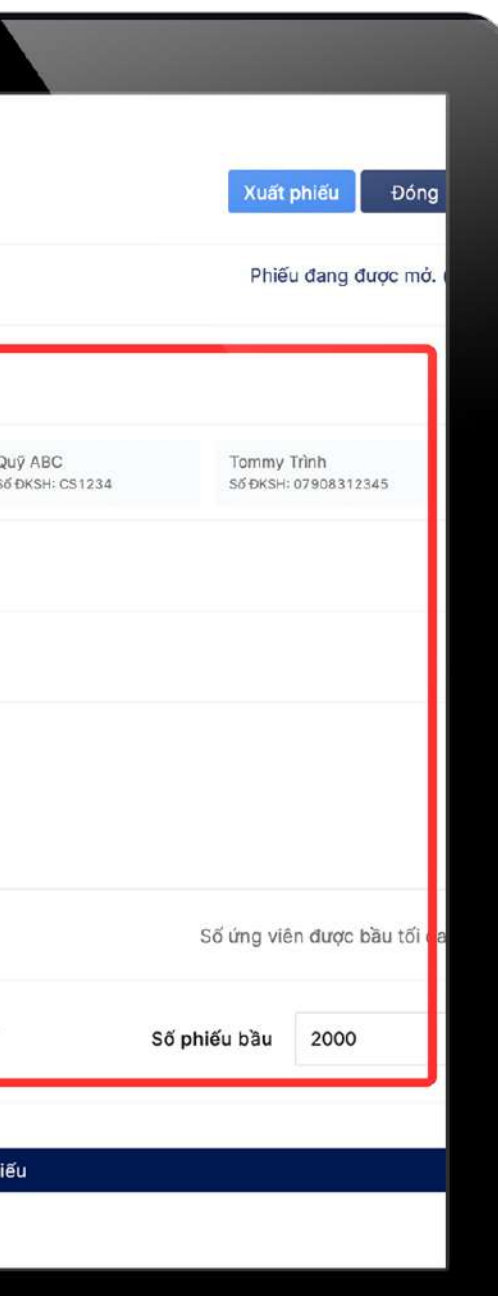

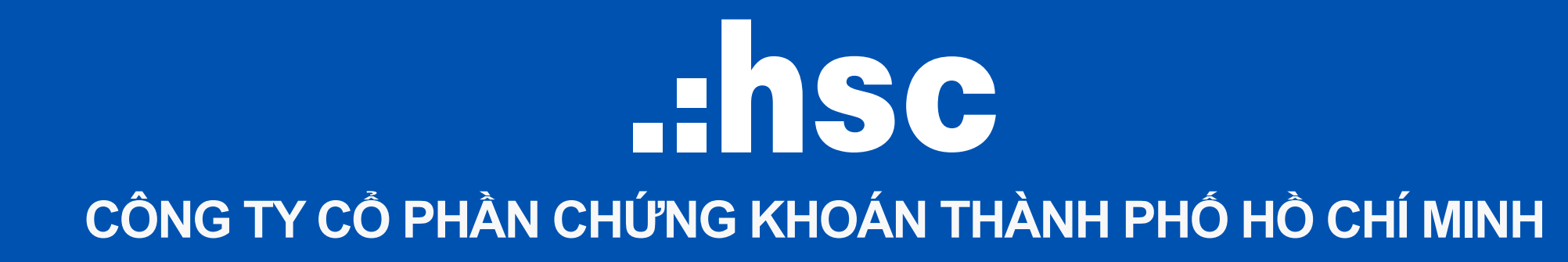

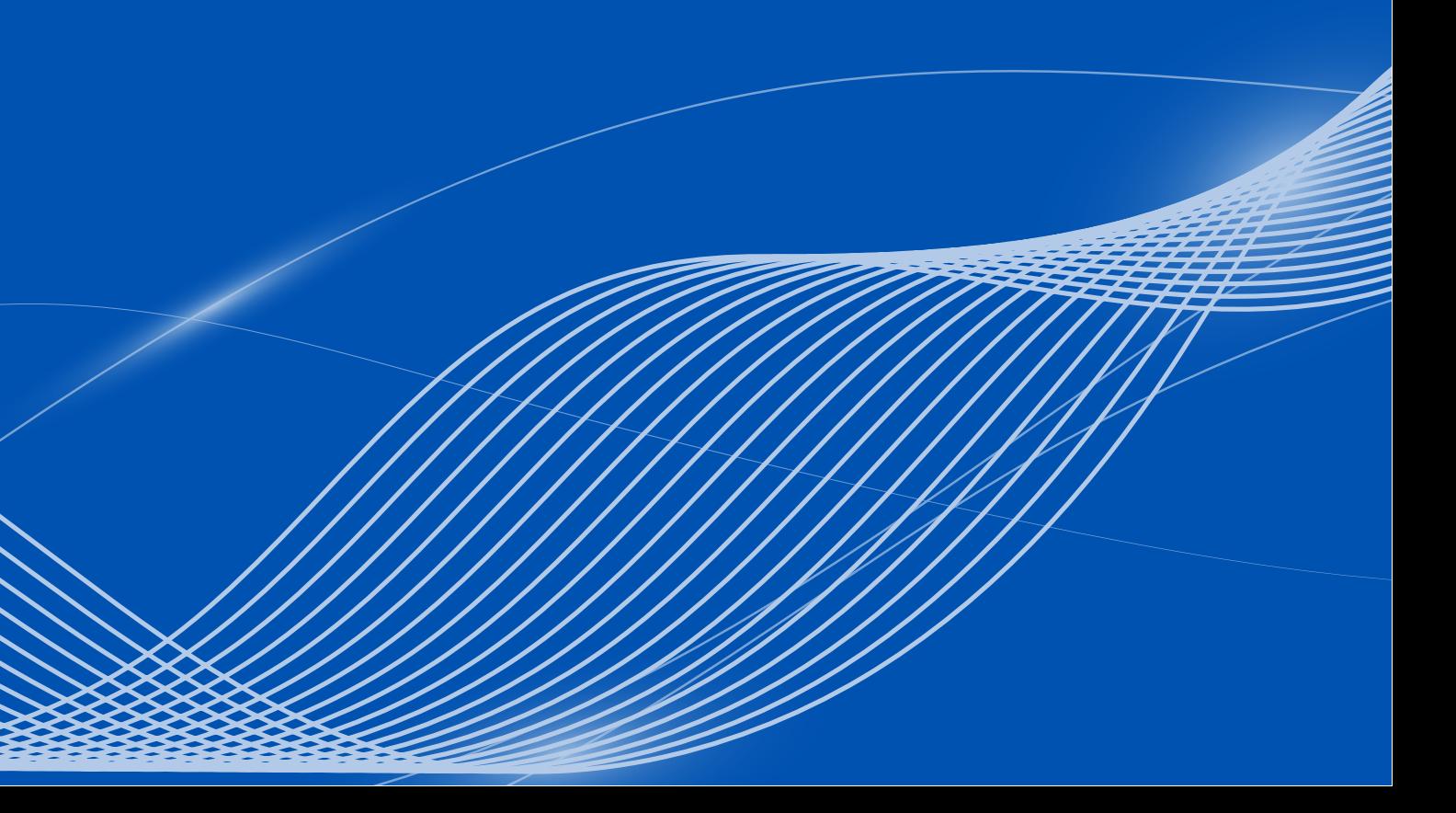